# **Interactive Degree Audit**

#### **About your IDA**

Your Interactive Degree Audit (IDA) is a tool that's used to help you track your progress towards your degree. Your registration time is based off of your percentage complete with your degree, so it's important to be able to understand your audit to make sure it's accurately reflecting your progress.

#### **Running your IDA**

Running an IDA is easy! Follow this link to run your audit: https://registrar.utexas.edu/students/degrees/ida

Click **Access IDA Now** and on the side bar on the left side of the page, you will click **Audit Requests.** 

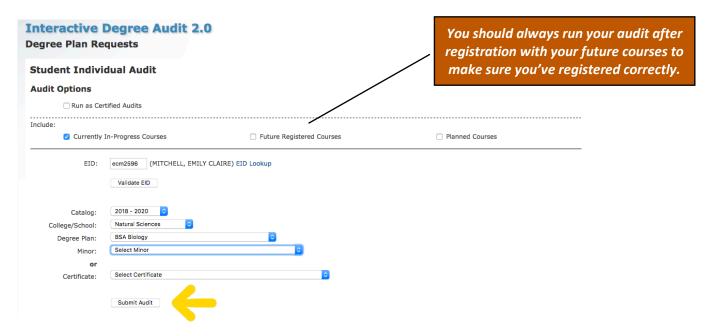

- 1. Input your information including catalog, and degree.
  - a. Minor and certificate fields are not required.
- 2. You can choose to include Currently In-Progress, Future Registered, and/or Planned courses. All Audits will include completed courses.
  - **a.** Currently In-Progress courses are courses you are taking in the semester you run the audit.
  - **b.** Future courses are courses you are registered for in the upcoming semester.
  - **c.** You can create your **Planned courses** through UT Planner. Play around with this tool to see what an ideal schedule might be for you. Planned courses are not a guarantee, and they do not show flags:
    - https://registrar.utexas.edu/students/registration/before/schedules
- 3. Click the submit audit button to run your audit.

#### **Reading your IDA**

The top of your IDA will show the title and catalog of the degree audit. It will also show your progress bar.

- If the bar is colored in Green, then you are on track or ahead great job!
- If it is Yellow, you are slightly behind, and should speak with your advisor about how to get on track.

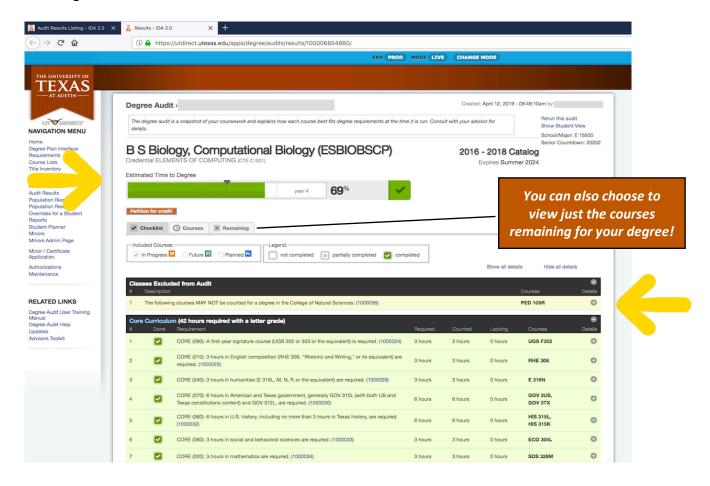

Towards the top of the audit in yellow, you will see courses that are not counting towards your degree audit in anyway (including towards your total required hours). Excluded courses are PED courses, Q dropped courses, duplicate courses, and failed courses.

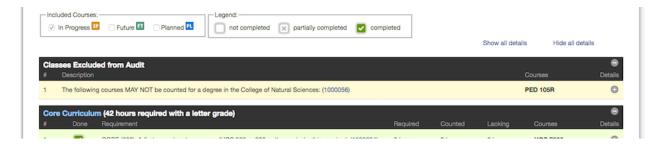

Your IDA will also include Core requirements, Flags, Major requirements, and a Minor if you have applied for one, and if it has been linked to your profile.

- Requirements that are completely finished will be shaded in green.
- Requirements that are partially completed will be shaded grey
- Requirements that have not been started will be blank/unshaded.

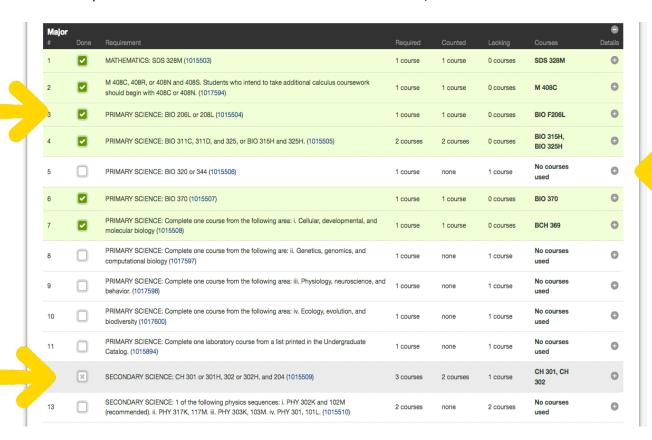

In addition to required courses for your degree, your audit also includes **flags**, and additional requirements (such as hours and GPA requirements) needed to complete your degree. You should be aware of every requirement for your degree, and should be regularly checking in on your progress towards meeting each requirement.

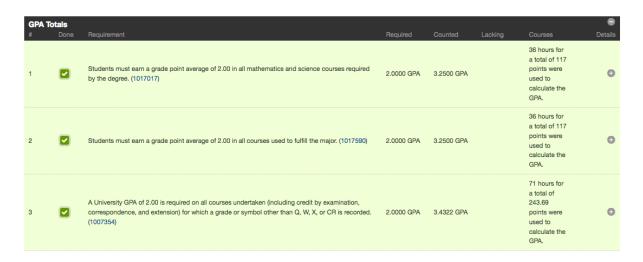

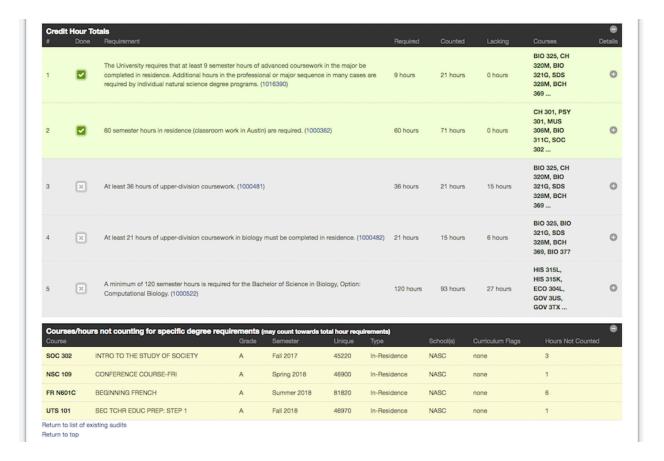

Courses listed at the bottom of your audit are considered **electives**. Electives are courses that are not fulfilling a specific degree requirement, but are counting towards your total hours.

If a course is counting towards an elective that you thought should count towards a
degree requirement, you'll want to bring this to your advisor's attention right away.

### **Entry-Level Audits**

Entry-level audits are used to track your progress towards completing entry-level requirements. You should be running audits for your future major – not just entry-level audits. You are also encouraged to explore other degrees by running degree audits!

## **Being Familiar With your Audit**

It is up to you, to make sure you're taking courses that keep you on track to graduate! You should run your audit regularly each semester to make sure that every course is counting as you think it should. At a minimum, you should be running your audits:

- At the start of the semester, when you still have time to change your schedule if needed
- Prior to registration, to make sure you know what requirements are remaining for your degree
- After you've registered, and after every time you've changed your registration, to ensure all classes are counting as they should.

If you believe your audit is not counting a course correctly, let your advisor know right away